## *PROFI-8855- PROFIBUS Remote I/O Unit*

## 快速上手手冊

## 簡介

本篇使用者指引手冊主要目的是要教導使用者如何快速又方便的使用 PROFI-8855 到你們的應用範例上,因此只提供簡單的操作說明。若需要更 詳盡的使用說明,請參考在 ICP DAS 光碟中或 ICP DAS 網頁上的 PROFI-8855 的使用者手冊。

## 硬體結構與外觀

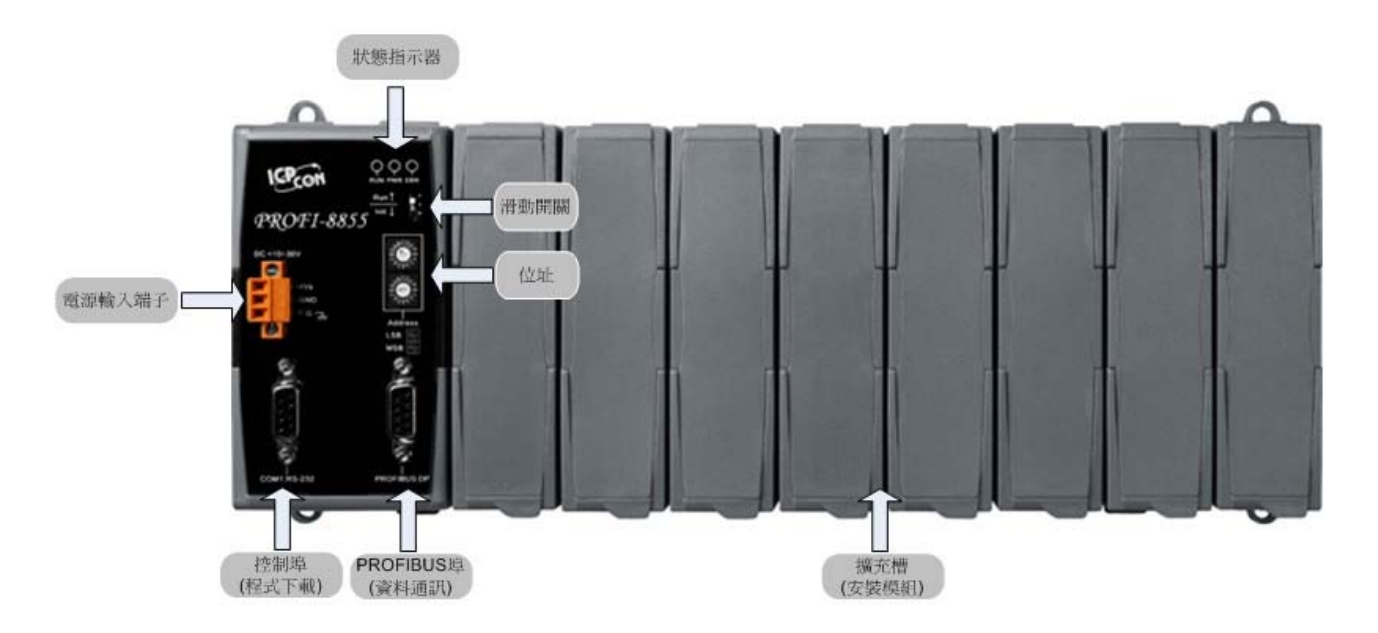

連接器與接腳說明

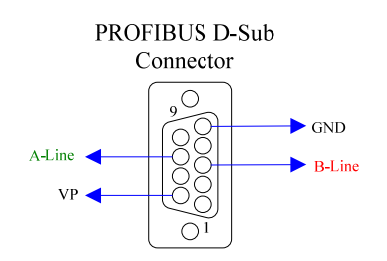

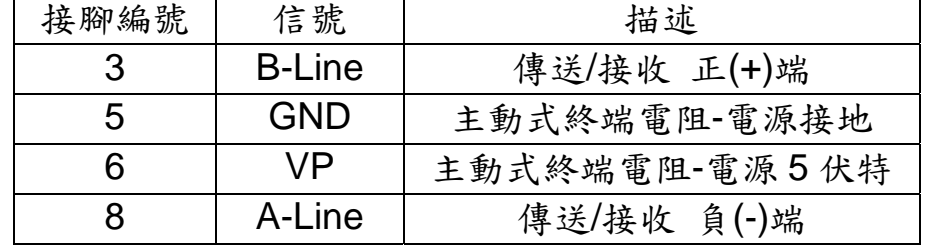

PROFIBUS 連接器是採用 D-Sub 9Pin 的接頭,只有四根接腳有被使用。 其中 VP 與 GND 是連接至 PROFI-8855 的 5V 以及 0V。而 A-Line/B-Line 則是接到 PROFI-8855 內部的 RS-485 驅動 IC。

PROFI-8855 遠端 I/O 單元 快速上手手冊 (Version 1.0, May/2012) ------ 1

## 狀態指示 **LED**

# **Status Indicator**

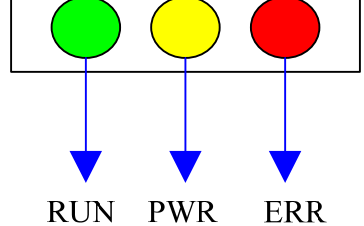

 PROFI-8855 提供了三個狀態顯示 LED,分別是 PWR(黃色)、ERR(紅 色)與 RUN(綠色)。當 PROFI-8855 開機時,PWR 燈會亮起;在參數化以及 規劃的過程中,ERR 燈會亮起;進入資料交換模式後,RUN 的燈號就會亮 起,ERR 的燈號會熄滅。以下是狀態指示 LED 的連線狀態表。

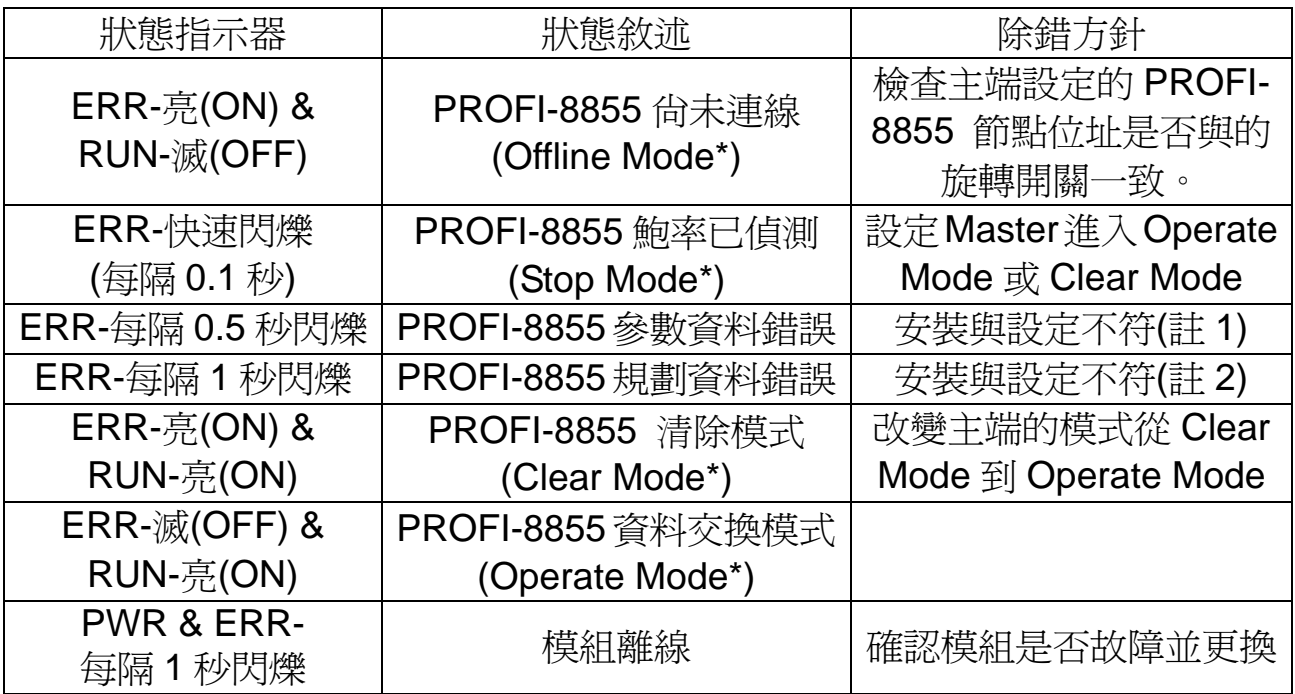

#### 終端電阻

為了減少訊息在 PROFIBUS 匯流排(總線)上的反射效應, PROFIBUS 匯流 排上需安裝終端電阻於起始與結束站台上,其電阻配置請參照上圖所示,VP 接至 5 伏特電源,GND 接至電源 0 伏特。由於 PROFI-8855 內部並無提供 終端電阻,因此需透過外接方式。一般 PROFIBUS 匯流排連接器的內部有 提供終端電阻,透過外部開關可開啟或關閉之。如下圖。

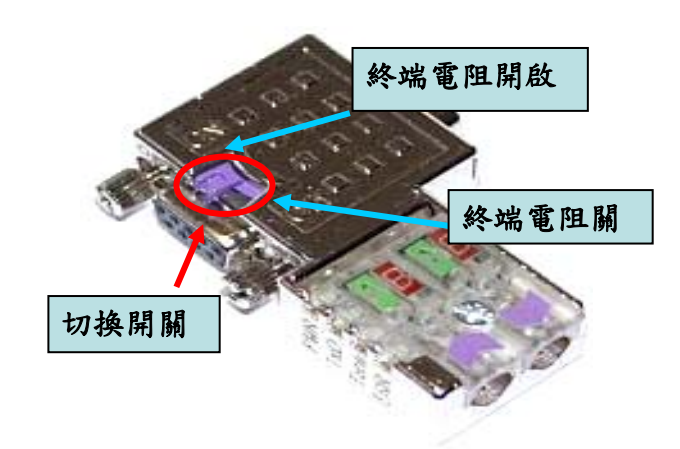

## ● PROFIBUS 連接方式

PROFIBUS設備連接座為 9-PIN D 型母頭,將所有 PROFIBUS設備, 以 PROFIBUS 電纜連接即可,如下圖。

注意:連接 PROFI-8855 的電纜兩端可加上抗干擾磁環減少訊號干擾。

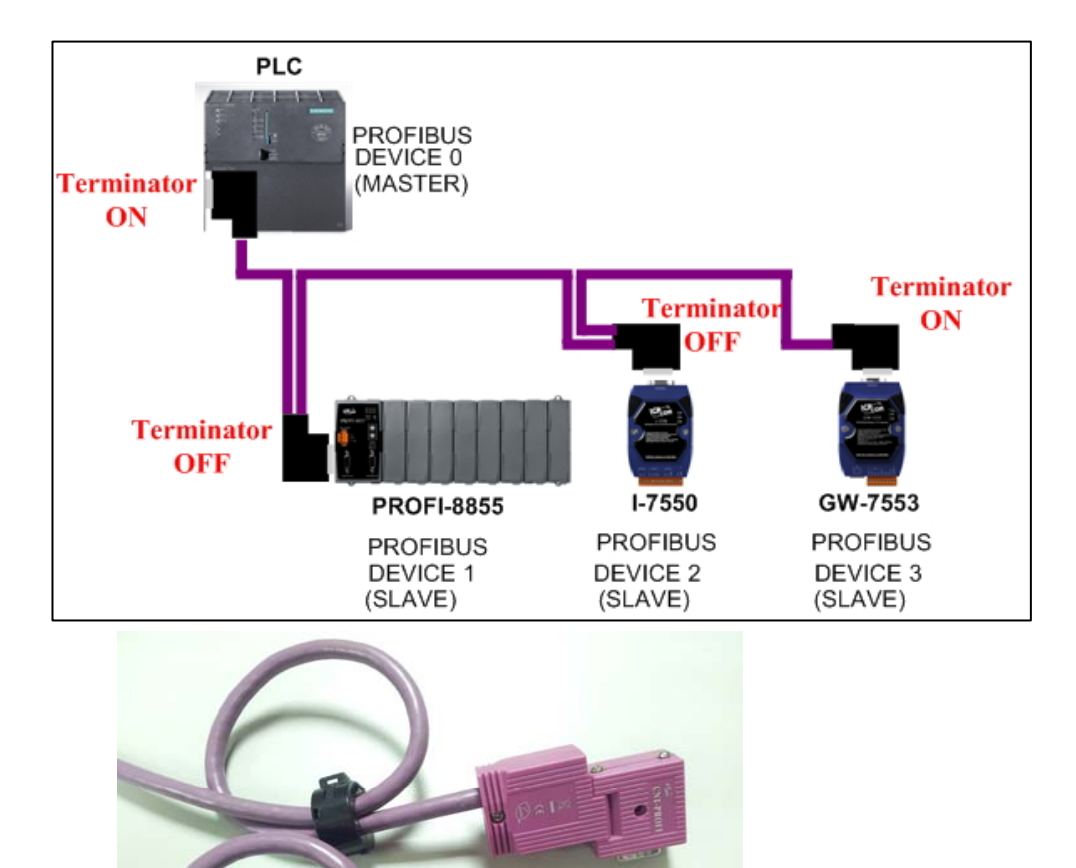

 $(LSB)$  $(MSB)$ 

上圖兩個十六進制旋轉開關 (Hexadecimal Rotary Switch) 是控制 PROFI-8855 的節點位址。MSB 是位址的高 4 位元,而 LSB 則為低 4 位元。

根據 PROFIBUS 的規範,節點位址的使用範圍從 0 到 126,當中 0~125 為 有效的節點位址,126 為接收來自 Class 2 主站 SSA 電報的特殊位址。在 使用 126 作為 PROFI-8855 的節點位址時,PROFI-8855 首先會判斷 EEPROM 所記載的位址是否有效,若有效直接套用 EEPROM 上所記載的 位址,若無效則接收來自 Class 2 主站的位置設定(SSA)訊息將新位址記載 至 EEPROM 並套用到 PROFI-8855 內。假使使用者想清除 EEPROM 所記 載的位址,只需將位址設定到 255 即可。下表為節點位址設定表

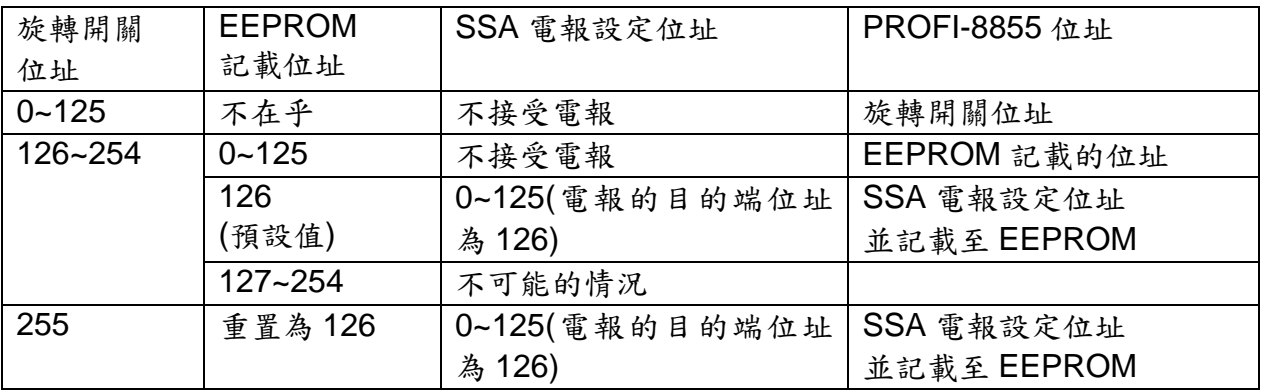

範例 1:MSB 指向 0,LSB 指向 B,則位址為(0\*16+11(B))=11,因此 PROFI-8855 位址被 設定為 11。

範例 2:MSB 指向 7, LSB 指向 9, 則位址為(7\*16+9)=121, 因此 PROFI-8855 位址被設 定為 121。

### ● PROFI-8855 – 設定與安裝模組

以下步驟能幫助使用者快速設定與使用 PROFI-8855。

#### **1.** 安裝模組:

安裝您要使用的模組至 PROFI-8855 的擴充槽上,並確定安裝正

確。再此須注意一點,未來在資料交換模式的時候,記憶體位址 分配是在擴充槽上由左至右排列。(註:空的擴充槽會自動跳過)

#### **2.** 設定 **PROFI-8855** 位址:

在 PROFI-8855 上有兩個旋轉開關,上端的開關是控制位置 8Bit 資料的低四位元,而下端的開關是控制高四位元。設定值在 00~7E 是有效的位置區段,其他的位置請參閱 PROFI-8x55 使用 者手冊。

#### **3. DP-Master** 設定軟體載入 **GSD File:**

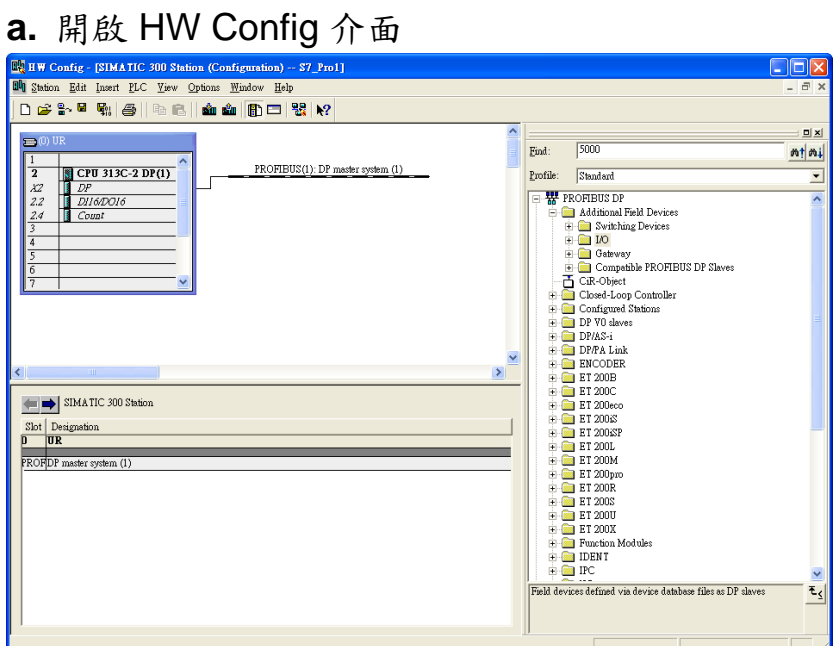

#### **b.** 選擇 Option -> Install GSD files

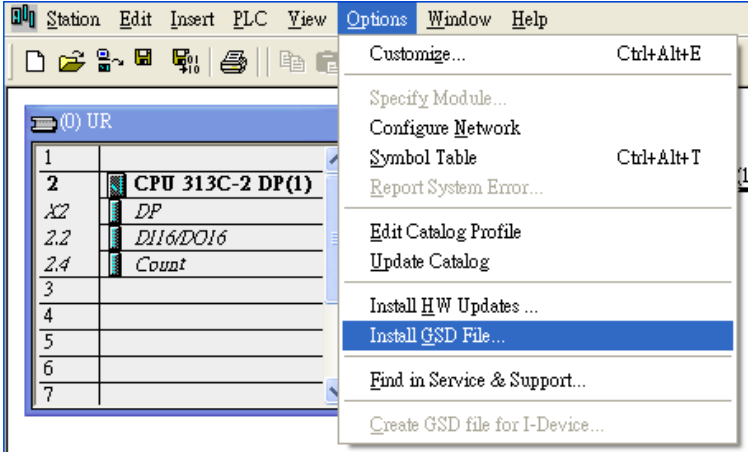

**c.** 按 Browse 選擇 GSD 檔案,再按 Install 安裝 GSD 檔案

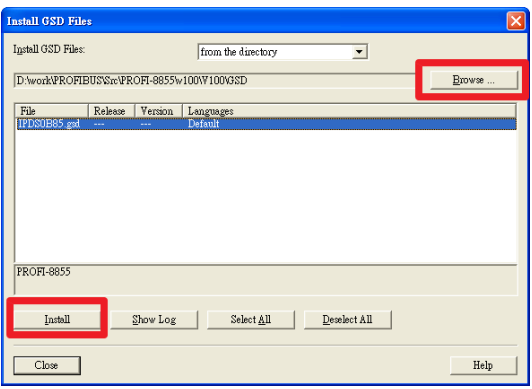

## **d.** GSD 安裝成功

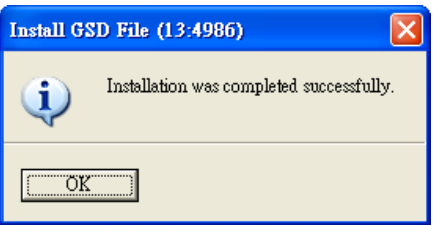

**4.** 選取 **I/O** 模組:

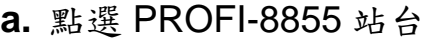

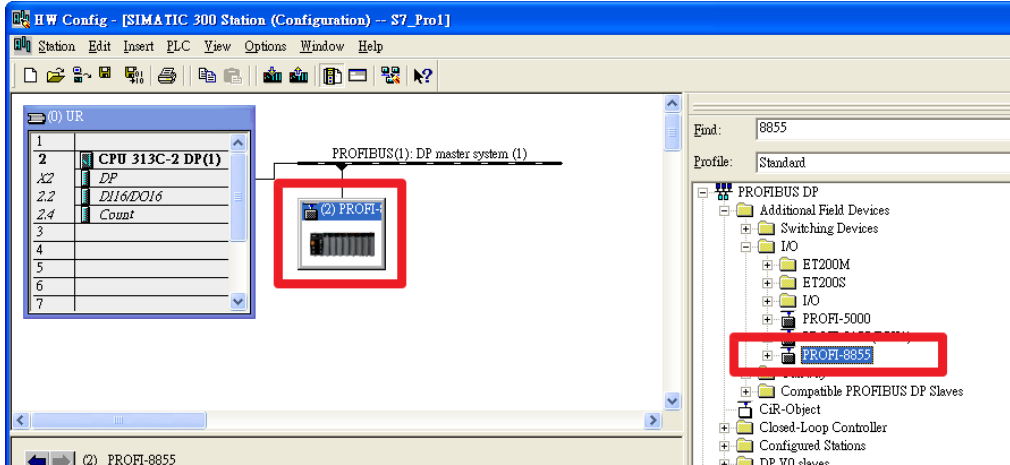

**b.** 加入欲使用之模組

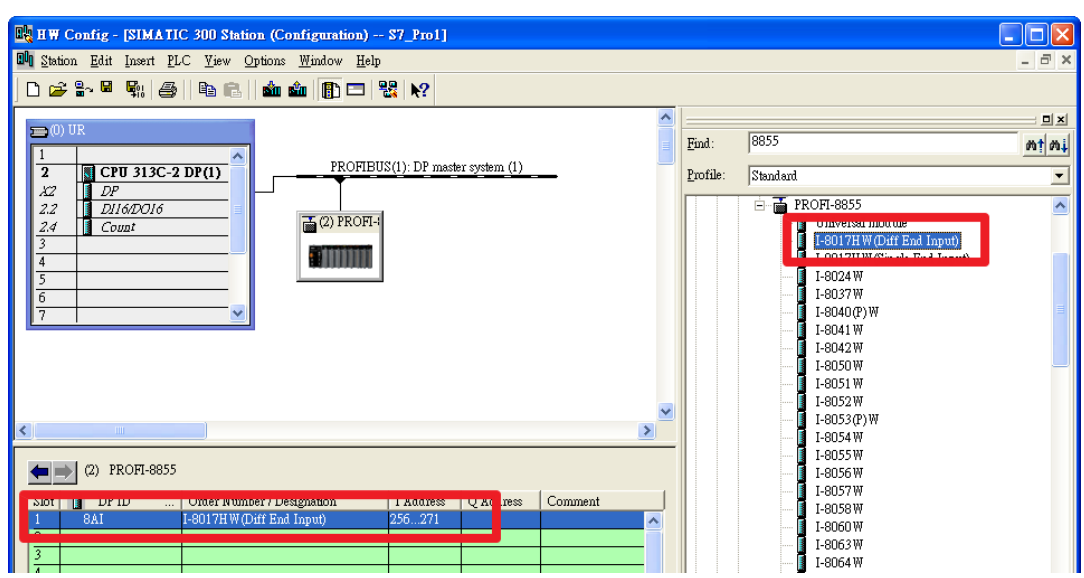

#### **5.** 設定 **PROFI-8855** 參數資料:

設定完上述的系統參數後,接著修改 PROFI-8855 自行定義的使 用者參數資料,如下步驟

**1.** 使用者參數**(User Parameters)**:

此參數我們稱為系統參數,該參數不會因模組數目多寡而 改變,他是固定數量的。PROFI-8855 所需的模組參數有 "Byte-Order"以及"Diagnosis Report Period"。

Byte-Order 參數:若你的系統是使用 INTEL 格式的話, 請選擇 Little-Endian 模式;若你的系統是使用 Motorola 格式 的話,請選擇 Big-Endian。

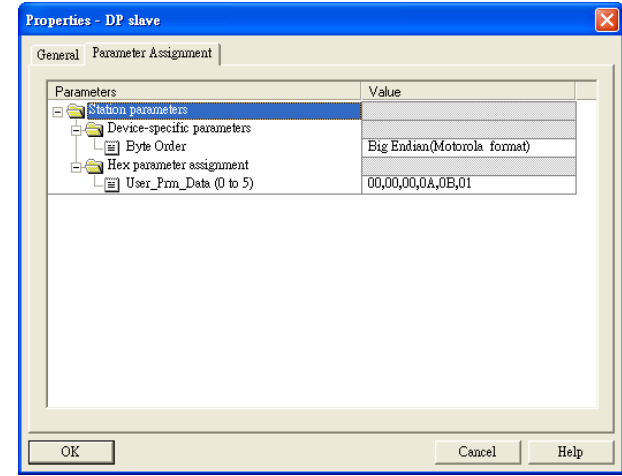

#### **2.** 模組參數**(Module Parameters)**:

大多數模組在使用前都需要初始化的步驟,模組參數就是 提供初始化所需的所有資訊。包括"操作代碼"、"資料表示代 碼"或者是"診斷訊息回報致能"諸如此類。由於 PROFIBUS 有 提供 GSD 檔案來提供相關資訊,因此使用者只須照著提示設

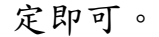

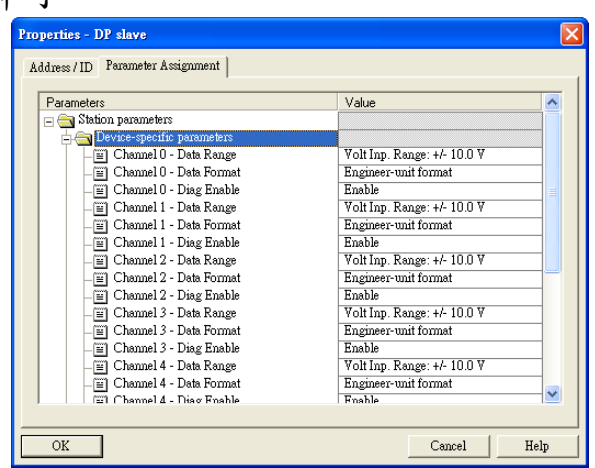

#### **6.** 下載至 **DP-Master**:

將組態設定與撰寫好的 PLC 程式或其他可在 DP-Master 上的程式下載至 DP-Master 上執行。

**a.** 點選 Station -> Save and Compile

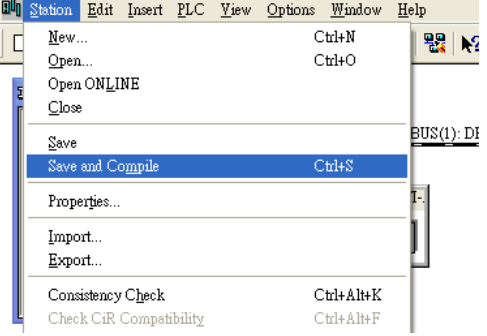

**b.** 點選 PLC -> Download 將組態設定下載至 DP-Master

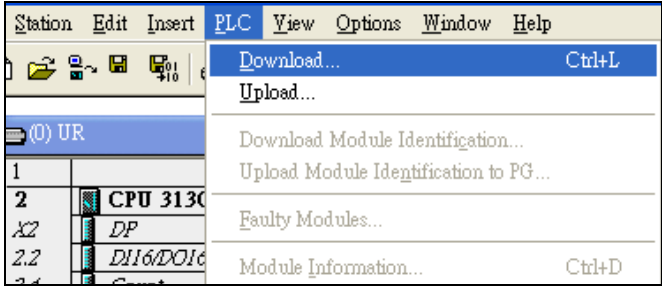

完成上述設定後, DP-Master 會自動與 PROFI-8855 建立連線,並執行 DP-Master 內的程式,至於連線狀態可觀察 PROFI-8855 面板上的 RUN 指 示器來判別。